# **Department of Chemical and Biomolecular Engineering**

## **MATLAB Tutorial - Programming Logic Structures (for loops, while loops, if/elseif/else)**

These tutorials are designed to show the introductory elements for any of the topics discussed. In almost all cases there are other ways to accomplish the same objective, or higher level features that can be added to the commands below.

Any text below appearing after the double prompt  $(\ge)$  can be entered in the Command Window directly or in an m-file.

===================================================================== This tutorial contains the following sections;

**Introduction for Loops while Loops Example Problem - while Loop Breaking Out of for and while Loops if-else-end Statements Example Problem - for Loop and if-else-end Statement** 

#### **Introduction**

Like other programming languages, MATLAB allows the control of command execution based on a decision making structure. MATLAB has three structures to control decision making:

=====================================================================

**for loops while loops if-else-end structures**

Each of these structures often involves numerous commands. Therefore, they should always be put in m-files. Information related to the use of these commands is located in Chapter 11 of the MATLAB manual.

=====================================================================

### **for Loops**

**for loops** allow for a group of MATLAB commands to be repeated a fixed, predetermined number of times. The general form is:

```
for x = \arctan x group of commands 
end
```
*The commands are executed once for every column of the array. At each iteration, x is assigned*

*to the next column of the array. It is best to use an integer counter array.*

```
for n = 1:6x(n) = 2<sup>2</sup>n (Note that the MATLAB prompt ( >> ) doesn't appear.)
end 
x =
    2
x =
   2 4
x =
  2 4 8
x =
  2 4 8 16
x =
  2 4 8 16 32
x =
  2 4 8 16 32 64
```
*Notice that MATLAB prints x at every loop. You should suppress printing during the calculation, then print x after exiting the loop.*

Write the simple m-file given here.

```
for n = 1:6x(n) = 2^n;
end 
x
```
The Command Window output looks like this

```
x =
```
 **2 4 8 16 32 64**

*You cannot short-circuit the loop by reassigning the loop variable, n, within the loop.*

*While using an array such as n = 1:6 is the most common way of using a for loop, any array can be used. Here is a short m-file.*

```
data = [3 \ 9 \ 45 \ 6];for n = dataresult = n*3end 
Here is the output
result =
   9
result =
   27
result =
```
 **135 result = 18**

*While this is possible, it is not recommended. Use the following structure to accomplish the same calculation.*

```
data = [3 \ 9 \ 45 \ 6];for n = 1:4result(n) = data(n)*3;end 
>> result 
result =
  9 27 135 18
```
*By keeping 'n' as an integer loop counter it is much easier to organize and access arrays.*

*for loops can be nested, ie. stacked within each other.*

```
for n = 1:4for m = 1:3c(n,m) = 2*n + 3*m; end 
end 
>> cc = 5 8 11
    7 10 13
    9 12 15
   11 14 17
```
*Note that for loops are not necessary for all repeated calculations. In some cases the element-by-element dot notation can be used.*

 $n = 1:6$ ;  $x = 2$ . ^ n % Note the  $($ . ^ ) notation. **x = 2 4 8 16 32 64**

#### **while Loops**

As opposed to **for loops** which execute a fixed number of times, **while loops** evaluate a group of commands an indefinite number of times. The general form of the while loop is:

=====================================================================

while expression commands end

The commands between the **while** and **end** statements are executed as long as all elements in **expression** are True.

=====================================================================

#### **Example Problem - while Loop**

The following example increases a number by 50 percent until the value exceeds 100.

- ! Click on FILE / NEW / M-FILE. If you are editing a previously created m-file click on FILE / OPEN M-FILE, then select the file from the list. Alternately you can choose the file from the quick list at the bottom of the FILE menu.
- Type the following list of MATLAB commands They aren't started with  $\geq$  because the MATLAB prompt doesn't appear in an m-file.

\_\_\_\_\_\_\_\_\_\_\_\_\_\_\_\_\_\_\_\_\_\_\_\_\_\_\_\_\_\_\_\_\_\_\_\_\_\_\_\_\_\_\_\_\_\_\_\_\_\_\_\_\_\_\_\_\_\_\_\_\_\_\_\_\_\_\_\_\_\_\_\_\_\_\_\_\_\_

### *Here is the m-file*

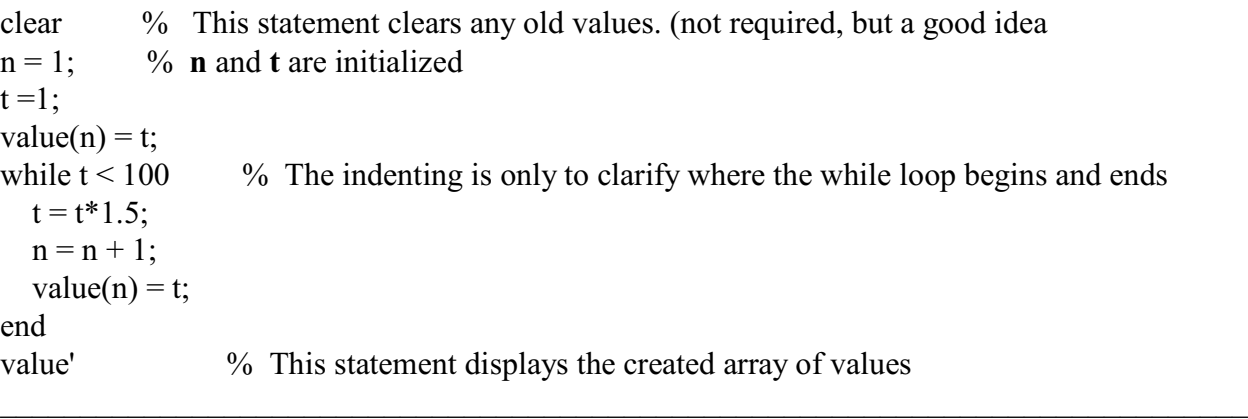

- Save the m-file to the any directory with any name you want.
- Return to the MATLAB workspace, change to the proper directory and enter the following:

=====================================================================

>> filename

**value =**

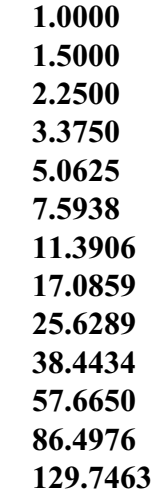

# **Breaking Out of for and while loops**

*You can jump out of loops by using the break command. Inside the loop you would use a section of code looking something like this;* if  $t > 100$  break end

If your not in a loop the **break** command stops execution of the program.

## **if-else-end Structures**

*This structure causes a sequence of commands to be conditionally evaluated based on a relational test. In the simplest form we decide whether or not to evaluate a list of commands. In more advanced structures we can choose which of many command lists to evaluate.*

=====================================================================

*The simplest if-else-end structure is:*

if expression commands end

*The commands are evaluated if all elements of expression are True.*

*For two alternatives the structure is:*

if expression commands evaluated if expression is True else commands evaluated if expression is False end

*For three or more alternatives:*

if expression1 commands evaluated if expression1 is True elseif expression2 commands evaluated if expression2 is True elseif expression3 commands evaluated if expression3 is True else commands evaluated if no expression is True end

### **Example Problem - for Loop and if-else-end Statement**

*Type the following commands into an m-file. Remember to use semi-colons to suppress display until the calculations are complete. Indenting is not necessary, but helps the readability.*

=====================================================================

```
for n = 1:20if n < 6x(n) = n;
  elseif n < 11x(n) = 2*n; elseif n < 16 
     x(n) = 3*n; else 
     x(n) = 4*n; end 
end 
x
```
*Save the file as test.m. and return to the Command Window.*

>> test **x = Columns 1 through 12 1 2 3 4 5 12 14 16 18 20 33 36 Columns 13 through 20 39 42 45 64 68 72 76 80**

*Note that once an expression is True, all following expressions are ignored even if they are also True.* When  $n \leq 6$  the  $n \leq 11$ ,  $n \leq 16$  etc. expressions are ignored. Note that you need an end *statement for both the if structure and the outer for loop.*